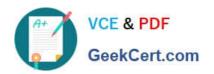

# EADA105<sup>Q&As</sup>

ArcGIS Desktop Associate 10.5

## Pass Esri EADA105 Exam with 100% Guarantee

Free Download Real Questions & Answers PDF and VCE file from:

https://www.geekcert.com/eada105.html

100% Passing Guarantee 100% Money Back Assurance

Following Questions and Answers are all new published by Esri Official Exam Center

- Instant Download After Purchase
- 100% Money Back Guarantee
- 365 Days Free Update
- 800,000+ Satisfied Customers

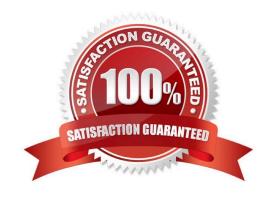

# VCE & PDF GeekCert.com

### https://www.geekcert.com/eada105.html

2024 Latest geekcert EADA105 PDF and VCE dumps Download

#### **QUESTION 1**

A project calls for multiple remote teams of 10 to 15 editors to work collectively and independently on a data editing project. Each team\\'s work needs to be isolated for the duration of the edits. When the edits are complete, they must be merged into a centralized communal dataset that will be verified for quality.

Which geodatabase type would be best suited to this workflow?

- A. Enterprise
- B. File
- C. Workgroup
- D. Personal

Correct Answer: C

Reference: https://enterprise.arcgis.com/en/server/latest/manage-data/windows/workgroupgeodatabases.htm

#### **QUESTION 2**

An ArcGIS user needs to create a line feature class of streets. The user will digitize the streets to include curves.

What vector data type should be created to digitize this type of feature?

- A. Shapefile feature class
- B. Geodatabase feature class
- C. Feature dataset
- D. Personal geodatabase

Correct Answer: A

#### **QUESTION 3**

Which workflow in ArcGIS Pro will most efficiently load all feature classes, subtypes, and domains from a previously exported personal geodatabase to a file geodatabase?

- A. Import Replica Schema
- B. Copy features
- C. Feature Class To Feature Class
- D. Import XML workspace document

Correct Answer: B

#### https://www.geekcert.com/eada105.html 2024 Latest geekcert EADA105 PDF and VCE dumps Download

#### **QUESTION 4**

How should a GIS technician repair all broken data sources in a map at once?

- A. Right-click Folders in the Project pane > Make a new folder connection > Navigate to the new file geodatabase location
- B. Right-click Databases in the Project pane > Add Database > Navigate to the new file geodatabase location
- C. Click the red exclamation point in the Contents pane > Change Data Source > Browse to new source
- D. Click a broken layer in the Contents pane > Data Ribbon > Export Features

Correct Answer: C

Reference: http://desktop.arcgis.com/en/arcmap/10.3/map/working-with-layers/repairing-broken-datalinks.htm

#### **QUESTION 5**

A GIS analyst has a feature class containing property boundaries and a table containing the names of the owners of that property. Many properties have more than one owner. The analyst must publish this data to ArcGIS Online and show which owners are associated with which property in a pop-up window.

What should the analyst set up before publishing?

- A. Join
- B. Relate
- C. Relationship class
- D. Spatial Join

Correct Answer: D

EADA105 PDF Dumps

EADA105 VCE Dumps

**EADA105 Braindumps**